## **Ponowne ustawianie zegara**

Ustaw zegar używając w menu opcji "REG. ZEGARA".

1 Dotknij (iii), aby wyświetlić menu.

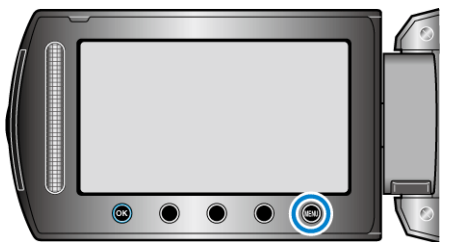

2 Wybierz "REG. ZEGARA" i dotknij <sup>®</sup>.

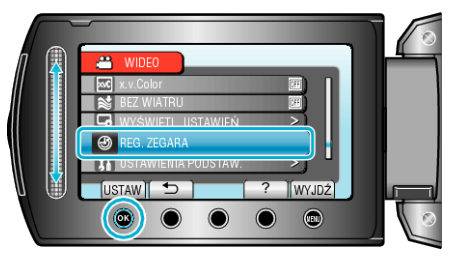

3 Wybierz "USTAW.ZEGAR" i dotknij  $\circledast$ .

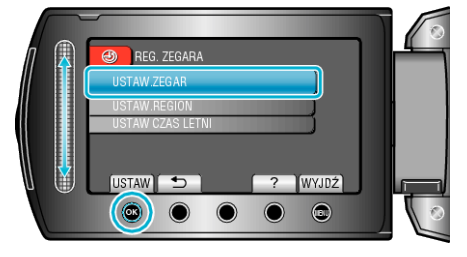

*4* Ustaw datę i godzinę.

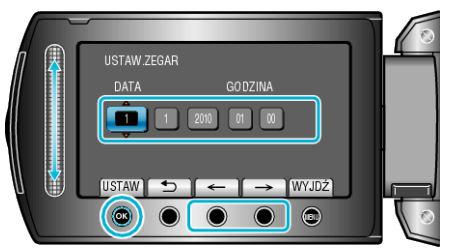

- Suwakiem ustawiaj kolejno: rok, miesiąc, dzień, godzina, minuta.
- Suwak przesuwaj przyciskami obsługi "←"/"→".
- $\cdot$  Po ustawieniu daty i godziny, dotknij  $\circledast$ .
- 5 Wybierz region, w którym mieszkasz i dotknij  $@$ .

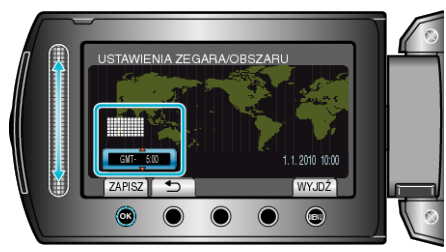

- Zostanie wyświetlona nazwa miejscowości i różnica czasu.
- Dotknij @ kiedy zmieni się kolor wybranego regionu.